# **PENERAPAN AUGMENTED REALITY SEBAGAI MEDIA PENGENALAN KAMPUS 2 ITN MALANG ( STUDI KASUS TEKNIK INFORMATIKA )**

**Arbiansyah Rizki Tri Harnanda, Yosep Agus pranoto, F.X Ariwibisono** Program Studi Teknik Informatika S1, Fakultas Teknologi Industri Institut Teknologi Nasional Malang, Jalan Raya Karanglo km 2 Malang, Indonesia *Arbiansyah.rizky@gmail.com*

#### **ABSTRAK**

Brosur adalah sebuah media poromosi yang dapat menyampaikan sebuah informasi yang berfungsi untuk memberikan informasi kepada calon konsumen untuk mengetahui kelebihan jasa dan produk yang ditawarkan dalam bentuk selembaran kertas. Dengan adanya brosur di harapkan calon konsumen dapat mengetahui produk yg di tawarkan dan dapat menarik perhatian dari calon konsumen.

Augmented Reality adalah sebuah teknologi yang menggabungkan antara objek maya seperti objek 2D atau 3D ke dalam dunia nyata dengan bantuan kamera dari smartphone secara Real time. Teknologi pada Augmented Reality jika di terapkan ke dalam media brosur akan menjadikan sebuah sarana promosi baru yang lebih interaktif serta inovatif untuk menarik minat calon mahasiswa baru.

Hasil dari penelitian ini berupa aplikasi Penerapan Teknologi Augmented Reality Sebagai Media Pengenalan Teknik informatika Kampus 2 ITN, fitur yang ada di aplikasi ini dapat di jalankan semuanya dengan baik tanpa ada kendala / bag. selanjutnya aplikasi ini juga dapat menampilkan sebuah objek gedung 3D serta juga dapat menampilkan sebuah video dan dapat berjalan dengan lancar dengan spesifikasi smart phone Ram di atas 4GB, Selanjutnya aplikasi ini juga dapat menscan marker dengan jarak ideal antara 10 cm hingga 20 cm. Dan aplikasi ini juga dapat menscan marker dengan intensitas cahaya antara 14 lux hingga 162 lux serta aplikasi ini dapat menscan marker dengan sudut kemiringan 90° hingga 30°.

*Kata Kunci : ITN Malang, Penerapan Augmented Reality, Android, Informatika ITN Malang.*

#### **1. PENDAHULUAN**

Brosur adalah sebuah media poromosi yang dapat menyampaikan sebuah informasi yang berfungsi untuk memberikan informasi kepada calon konsumen untuk mengetahui kelebihan jasa dan produk yang ditawarkan dalam bentuk selembaran kertas. Dengan adanya brosur di harapkan calon konsumen dapat mengetahui produk yg di tawarkan dan dapat menarik perhatian dari calon konsumen.

Penggunaan media promosi berupa brosur sangat mempengaruhi tingginya ketertarikan konsumen terhadap produk dan jasa yang ditawarkan, Desain dari segi bentuk dan tata letak brosur tergantung dengan produk yang akan ditawarkan dan merupakan satu kesatuan dari strategi pemasaran untuk bisa memikat / mendapat ketertarikan kepada konsumen. oleh sebab itu produsen berlomba– lomba merancang sebuah brosur yang interaktif dan menarik. Media promosi yang di gunakan Teknik informatika kampus ITN 2 malang untuk menarik minat calon mahasiswa baru salah satunya adalah menggunakan media pemasaran berupa brosur yang masih konvensional belum memanfaatkan teknologi AR di dalamnya. Sehingga kurangnya daya minat tersendiri bagi pembaca yang menerima brosur tersebut, Dan berdampak banyaknya brosur konvensional yang di buang begitu saja karna tidak adanya interaktif dan ketertarikan di dalam brosur tersebut. Untuk Menjadikan brosur tersebut agar menjadi lebih menarik dan interaktif seharusnya brosur tersebut dapat dipromosikan dengan Menambahkan suatu teknologi informasi Augmented Reality (AR).

Augmented Reality merupakan sebuah teknologi yang menggabungkan benda maya dua dimensi atau tiga dimensi ke dalam suatu lingkungan nyata tiga dimensi yang langsung diproyeksikan ke dalam waktu nyata secara Real time. Brosur yang menggunakan Augmented Reality dapat menjadi media sarana promosi baru yang lebih inovatif dan lebih kreatif untuk menarik minat calon mahasiswa.

Dengan memanfaatkan teknologi AR, informasi yang terdapat pada sebuah brosur yang digunakan untuk memberikan informasi kepada calon mahasiswa dapat ditambahkan dengan bentuk informasi 3D yang ditampilkan secara virtual yang nantinya menggunakan perangkat smartphone, sehingga kampus dapat melengkapi informasi penting yang belum termuat pada brosur. Dalam hal ini untuk memperkenalkan gedung Teknik informatika kampus 2 ITN Malang berupa bentuk 3D melalui media brosur. Penulis memanfaatkan teknologi Augmented Reality yang di implementasikan pada sebuah brosur teknik informatika ITN malang sebagai media pendukung pengenalan kampus untuk menjadi menarik dan interaktif serta Inovatif.

#### **1.1 Rumusan Masalah**

Bagaimana menerapkan teknologi Augmented Reality pada aplikasi Android untuk pendukung dalam media promosi & memperkenalkan Teknik informatika Kampus 2 ITN Malang melalui media brosur menjadi lebih menarik dan interaktif serta Inovatif.

### **1.2 Tujuan**

Tujuan dilakukan penelitian ini adalah sebagai berikut:

1. Untuk mengimplementasikan aplikasi mobile berbasis Android menggunakan teknologi Augmented Reality.

2. Untuk Media promosi dalam mendukung & memperkenalkan Teknik informatika Kampus 2 ITN Malang melalui media brosur menjadi lebih menarik dan interaktif serta Inovatif, Dengan menambahkan suatu teknologi Augmented reality di dalam media brosur.

# **1.3 Batasan Masalah**

Adapun adanya batasan masalah sebagai berikut:

1. Aplikasi ini berbasis platform Sistem Operasi Android menggunakan Single Marker

2. Aplikasi Augmented reality ini berbasis offline.

3. Output yang di hasilkan berupa Eksterior objek gedung 3D Teknik informatika dan video company profil Teknik informatika.

4. Aplikasi dibuat dan dirancang menggunakan software Unity.

5. Desain pembuatan objek 3D menggunakan software SketchUp.

6. Desain pembuatan marker menggunakan sofware Corel Drawx7.

7. Marker dapat di deteksi apabila jarak dan cahaya ideal.

8. Aplikasi ini dapat menghasilkan output pada marker yang di tentukan.

9. Database dan pola marker terhubung dan menggunakan website Vuforia.

10. Data yang di dapatkan berdasarkan observasi langsung di kampus 2 ITN Malang.

11. Pembuatan Marker yang diimplementasikan pada sebuah brosur Teknik Informatika Itn Malang.

# **2. TINJAUAN PUSTAKA**

#### **2.1 Penelitian Terdahulu**

Penelitian yang sudah ada atau yang sudah pernah di buat sebagai sumber *referensi* dan sebagai bahan acuan baiki kelebihan ataupun kekurangan dari sisi *sitem*. Beberapa penelitian yang terkait yang juga membahas tentang teknologi *augmented reality* adalah sebagai berikut :

Aplikasi mobile AR yang di gunakan sebagai media promosi mobil yaitu dengan menggunakan teknik marker pattern maching, aplikasi ini menggunakan kertas brosur mobil untuk menampilan objek 3D dari mobil dan pemanfaatan Ar sebagai media promosi di nilai dapat meningkatkan minat responden dalam pembelian, juga pemakaian aplikasi ini pada *smartphone* pribadi. [1]

Aplikasi lain yang juga memanfaatkan AR yaitu di gunakan pada Rancang Bangun pada produk *furniture*, yang menggunakan teknik *single marker*, *multi marker* dan 3D objek, pemanfaatan ini di nilai lebih efektif dan inovatif dengan membuat desain spesifikasi dari segi gaya, tampilan, dan bahan material.[2]

Penggunakan *augmented reality* sebagai media pembelajaran saaat ini sudah banyak di minati baik oleh penggunakn maupun *developer*. Pemanfaatan media pembelajaran menggunakan AR tentang

pengenalan hewa purbakala dengan animasi 3D menggunakan metode *single marker* membuat para responden menyatakan Ar pengenalan hewan purbakala lebih menarik, dan menambah minat belajar untuk anak-anak.[3]

Aplikasi lain yang juga memanfaatkan augmented reality yaitu sebagai media pembelajaran teknologi interaktif dalam pengenalan benda cagar budaya kepada masyarakat yang menggunakan metode *marker based tracking* dan markerless. Dalam pembuatan objek sudah dalam tampilan 3D membuat visualisasi dapat di lihat dengan jelas oleh pengguna . selain itu dengan teknologi ini dapat meningkatkan pfesepsi dan interaksi pengguna dengan dunia nyata. [4]

Aplikasi lain yang juga memanfaatkan *augmented reality* yaitu sebagai game tentang pengenalan hewan berdasarkan jenis makananya, dalam pengujianya kepada anak-anak kelas 4 SD di peroleh bahwa kemudahan dalam menggunakan game tersebut dan pemahaman konsep game tersebut bahwa dengan adanya game ini dapat membantu penggunakan dalam memahami konsep penggolangan hewan berdasarkan makanya menjadi lebih menyenangkan. [5]

# **2.2 Dasar Teori**

#### **2.2.1** *Augmented Reality*

Augmented Reality (AR) adalah istilah untuk lingkungan yang menggabungkan dunia nyata dan dunia virtual yang dibuat oleh komputer sehingga batas antara keduanya menjadi sangat tipis. Dengan teknologi AR, lingkungan nyata di sekitar akan dapat berinteraksi dalam bentuk digital (virtual). Informasi tentang objek dan lingkungan sekitar dapat ditambahkan ke dalam sistem AR yang kemudian akan ditampilkan pada layar dunia nyata secara real-time seolah-olah informasi tersebut nyata. AR memiliki banyak potensi di dalam industri dan penelitian akademis.[6]

Teknologi AR ini dapat menyisipkan suatu informasi tertentu ke dalam dunia maya dan menampilkannya di dunia nyata dengan bantuan perlengkapan seperti webcam, komputer, Smartphone, maupun kacamata khusus. Terdapat beberapa metode yang dapat digunakan dalam implementasi AR yaitu :

Marker Based Tracking

Single Marker atau Marker based tracking atau juga disebut sebagai satu penanda dalam Augmented Reality. Metode ini menggunakan penanda objek/ marker 2 dimensi yang memiliki suatu pola yang akan dibaca computer melalui kamera ponsel ataupun webcam. Penanda nantinya akan dideteksi oleh aplikasi dan hanya satu objek saja yang keluar, seperti pada Gambar 2.1 berikut.[7]

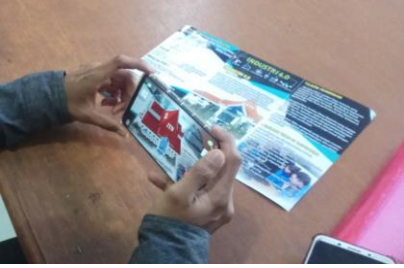

Gambar 2.1 Marker augmented reality 2. Markerless Augmented Reality

Markerless Augmented Reality, dengan metode ini pengguna tidak perlu lagi menggunakan sebuah marker untuk menampilkan elemen-elemen digital. Dengan tool yang disediakan Qualcomm untuk pengembangan Augmented Reality berbasis mobile device, mempermudah pengembang untuk membuat aplikasi dengan metode markerless (Qualcomm, 2012). Seperti yang saat ini dikembangkan oleh perusahaan Augmented Reality terbesar di dunia Total Immersion dan Qualcomm, mereka telah membuat berbagai macam teknik Markerless Tracking sebagai teknologi andalan mereka, seperti Face Tracking, 3D Object Tracking, dan Motion Tracking.[7]

### **2.2.2 Vuforia**

Vuforia merupakan library *Augmented Reality Software Development Kit* (SDK) yang digunakan sebagai pendukung adanya *augmented reality* pada *android.* Vuforia menganalisa gambar dengan menggunakan pendeteksi *marker* dan menghasilkan informasi 3D dari *marker* yang sudah dideteksi. SDK ini menggunakan teknologi *computer vision* untuk mengenali dan melacak gambar planar (Gambar Target) dan objek 3D sederhana, seperti kotak, secara *real-time*. Kemampuan vuforia yang dapat merubah kertas dengan latar kosong menjadi tampilan dengan grafis 3D yang menarik, karena adanya teknologi *augmented reality*. Dengan vuforia, developer dapat memaksimalkan kemampuan teknologi *augmented reality* untuk menciptakan konten seperti, aplikasi, *game*, iklan dan presentasi. Vuforia menyediakan Antarmuka Application Programming (API) di C++, Java, Objective-C, dan bahasa Net.[8]

#### **2.2.3 Image Target**

*Image Target* adalah Bentuk marker dibuat menggunakan aplikasi Corel Draw X7 karena nantinya marker yang telah dibuat akan menghasilkan citra gambar .png/.jpg dengan kedalaman 24 bit ,dan pembuatan marker akan di implementasikan ke dalam sebuah brosur teknik informatika ITN, kemudian marker yang akan di Upload ke dalam Vuforia akan menghasilkan kualitas gambar lebih bagus dan bisa mendapatkan rating tinggi saat di Upload di library Vuforia.

### **2.2.4 Android**

Android adalah sebuah sistem operasi perangkat mobile berbasis linux yang mencakup sistem operasi, middleware dan aplikasi. Android menyediakan platform terbuka bagi para pengembang untuk menciptakan aplikasi mereka. Android merupakan generasi baru platform *mobile* yang memberikan kesempatan kepada pengembang untuk melakukan pengembangan sesuai dengan yang

#### diharapkan. [8]<br>2.2.5 Unity **2.2.5 Unity 3D 2019**

Unity adalah sebuah bentuk teknologi terbaru yang meringankan dan memudahkan game develop dalam membuat *game*. Selain untuk membuat *game, unity* 3D juga dapat digunakan untuk membuat konten yang interaktif lainya seperti, visual arsitektur dan *real-time* 3D animasi. Co-founder dan CEO Unity tahun 2013, mengungkapkan bahwa Unity adalah seperangkat *tools* yang dapat digunakan untuk membangun game dengan berbagai teknologinya yang meilputi teknologi grafis, audio *physics, interactions,* dan *networking.* Berdasarkan beberapa uraian tersebut, maka dapat disimpulkan bahwa Unity merupakan *software engine* yang dapat digunakan untuk mengembangkan berbagai game multi-platform yang mudah digunakan.[9]

### **3. ANALISIS & PERANCANGAN 3.1 Blok Diagram Sistem**

Blok diagram adalah diagram dari sebuah sistem , di mana fungsi utama atau fungsi yang diwakili oleh blok dihubungkan dengan garis, yang menunjukkan suatu hubungan dari blok. Proses kerja pada sistem dapat di tunjukkan pada gambar 3.1.

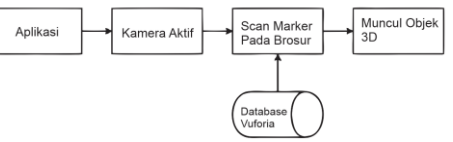

Gambar 3.1 Blok diagram sistem

Pada blok diagram sistem langkah awal pengguna menjalankan aplikasi, dan aplikasi akan mengaktifkan kamera untuk membaca marker, marker akan diambil dari database dan setelah diambil akan muncul tampilan Augmented Reality tersebut.

# **3.2 Flowchart sistem**

*Flowchart* sistem ini menjelaskan proses Tahapan perancangan aplikasi seperti terlihat pada Gambar 3.2 berikut..

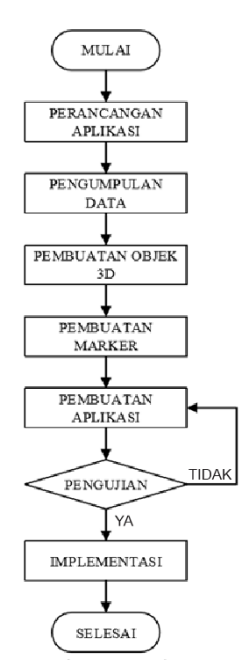

Gambar 3.2 *Flowchart* sistem

1. Perancangan Aplikasi

Tahap perancangan aplikasi terdiri dari dua tahapan yaitu perancangan konseptual dan perancangan fisik, tujuan dari tahap ini adalah memberikan gambaran tentang perancangan dari aplikasi. Pemodelan aplikasi ini dibuat dalam bentuk gambaran umum aplikasi, diagram activity (flowchart).

2. Pengumpulan Data

Adapun teknik pengumpulan data yang akandilakukan adalah:

- a) Observasi Langsung
- 3. Pembuatan Objek 3D

Aplikasi ini memerlukan objek 3D untuk ditampilkan pada smartphone. Objek 3D yang dibuat ialah objek bangunan berdasarkan data yang dikumpulkan dengan menggunakan sofware Sketchup.

4. Pembuatan Marker yang diimplementasikan pada sebuah brosur.

5. Pembuatan Aplikasi

Pada pembuatan aplikasi penulis menggunakan software unity. Dimana penggabungan objek 3D yang telah dibuat ke dalam aplikasi software unity.

- 6. Pengujian
	- a) Black-box Testing
	- b) Kompatibilitas
	- c) Kuesioner
- 7. Tahap terakhir adalah implementasi.

Tahap ini dilakukan apabila pengujian terhadap aplikasi berhasil dan penulis melakukan kerjasama dengan pihak kampus.

#### **3.3 Flowchart** *Augmented Reality*

*Flowchart* augmented reality ini menjelaskan proses pembacaan *marker* pada sistem *augmented reality* itu sendiri seperti pada Gambar 3.3 berikut.

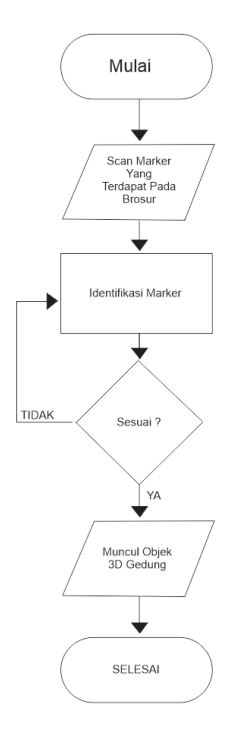

Gambar 3.3 *Flowchart augmented reality*

Alur kerja dari Augmented Reality dimulai dengan scan marker dengan kamera smartphone. mendeteksi mengidentifikasi marker tersebut. Jika marker terdeteksi maka akan muncul objek 3D sesuai marker yang di deteksi. Jika marker tidak terdeteksi maka objek 3D tidak akan muncul, user bisa mengulang scan marker dengan kamera.

#### **3.3.1 Halaman Menu Mulai**

Pada halaman ini adalah tampilan saat tombol mulai di tekan, Pada halaman ini terdapat beberapa *button* yaitu tombol Zoom Inl, Zoom Out, Rotasi, Informasi, detail, dan Kembali. Tampilan halaman *scan marker* seperti pada Gambar 3.4 berikut.

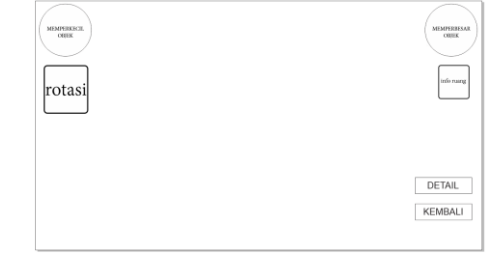

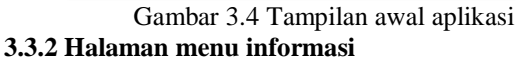

Halaman menu informasi adalah tampilan yang muncul saat tombol informasi di tekan, dan berisikan tentang cara penggunaan dan fitur pada aplikasi. seperti pada Gambar 3.5 berikut.

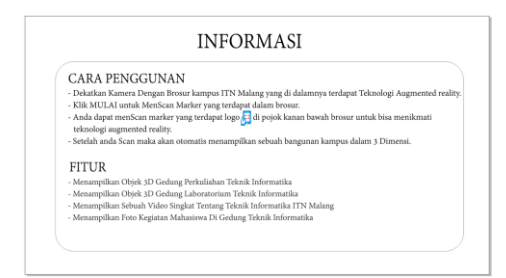

Gambar 3.5 Tampilan awal aplikasi

#### **3.3.3 Halaman Menu Tentang**

Halaman ini berisi informasi tentang Tujuan pembuatan aplikasi dan profil dari pengembang aplikasi. Tampilan halaman Tentang seperti pada Gambar 3.6 berikut.

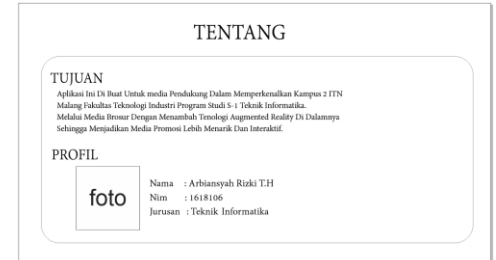

Gambar 3.6 Tampilan awal aplikasi

### **3.3.4 Halaman menu detail**

Halaman menu detail adalah tampilan yang muncul saat tombol detail di tekan, dan berisikan tentang foto kegiatan mahasiswa teknik informatika di gedung perkuliahaan dan laboratorium teknik informatika. Tampilan halaman bantuan seperti Gambar 3.7 berikut.

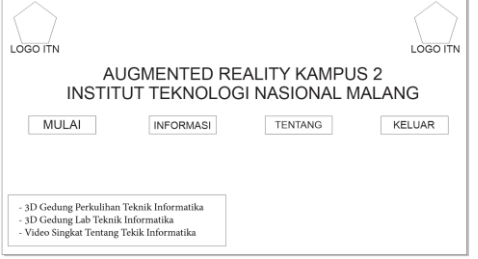

Gambar 3.7 Tampilan awal aplikasi

### **4. HASIL DAN PEMBAHASAN**

### **4.1 Pengujian Tampilan** *Splash Screen*

Pada Tampilan *Splash Screen* menunjukan sebuah tampilan splash screen dengan menampilkan logo ITN dan Unity. Seperti pada Gambar 4.1 berikut.

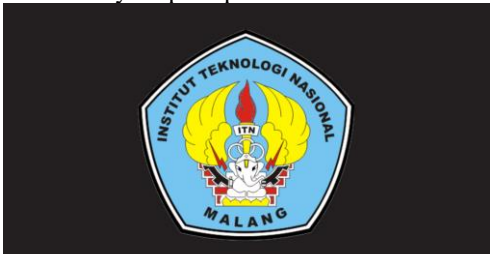

Gambar 4.1 Tampilan *spash screen*

#### **4.2 Pengujian Tampilan halaman Utama**

 Tampilan halaman Utama mempunyai fitur Menu yang terdiri dari 4 tombol yaitu Tombol Mulai, Tombol Informasi, Tombol Tentang, dan Tombol Keluar. Tampilan halaman Utama ditunjukkna pada Gambar 4.2 berikut.

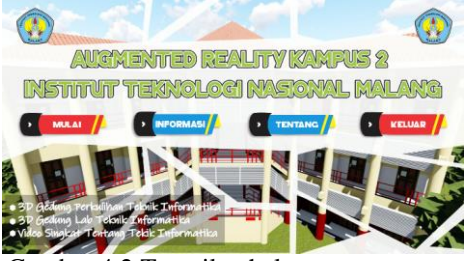

Gambar 4.2 Tampilan halaman utama

### **4.3 Pengujian Scan objek 3D G.Perkuliahan**

Pada pengujian scan objek 3D menunjukan sebuah tampilan Scan Objek 3D yang menampilkan sebuah objek gedung 3D dan terdapat 6 tombol yaitu, tombol zoom In, Zoom Out, Tombol Rotasi, Tombol Informasi Ruang, Tombol Detail, Dan Tombol Kembali. seperti pada Gambar 4.3 berikut.

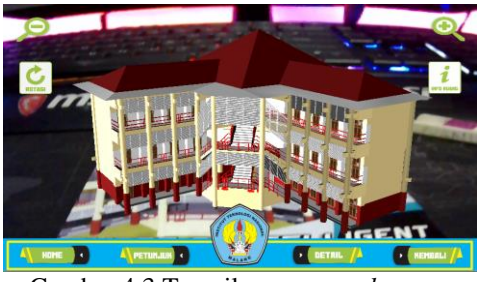

Gambar 4.3 Tampilan *scan marker*

### **4.4 Pengujian Scan objek 3D G.Laboratorium**

Pada pengujian scan objek 3D gedung laboratorium teknik informatika menunjukan sebuah tampilan Scan Objek 3D yang menampilkan sebuah objek gedung 3D dan terdapat 6 tombol yaitu, tombol zoom In, Zoom Out, Tombol Rotasi, Tombol Informasi Ruang, Tombol Detail, Dan Tombol Kembali. seperti pada Gambar 4.4 berikut.

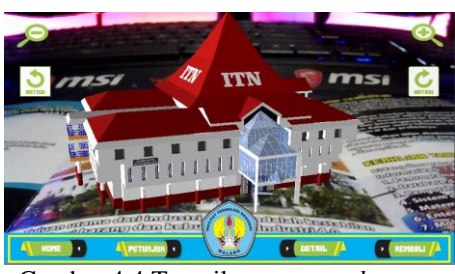

Gambar 4.4 Tampilan *scan marker*

#### **4.5 Pengujian Scan objek 3D denah lokasi**

Pada pengujian scan objek 3D denah lokasi menunjukan sebuah tampilan Scan Objek 3D denah lokasi kampus itn 2 yang menampilkan sebuah objek 3D dan terdapat 6 tombol yaitu, tombol zoom In, Zoom Out, Tombol Rotasi, Tombol Informasi Ruang, Tombol Detail, Dan Tombol Kembali. seperti pada Gambar 4.5 berikut.

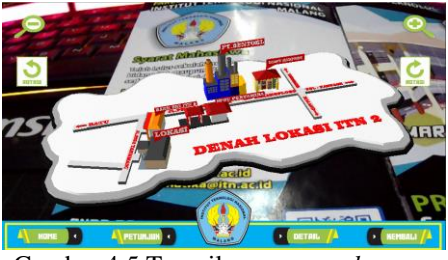

Gambar 4.5 Tampilan *scan marker*

### **4.6 Pengujian Tampilan Scan video**

Pada pengujian Scan Video menunjukan sebuah tampilan Scan Video yang menampilkkan sebuah video tentang Company Profil dari teknik Informatika ITN Malang. seperti pada Gambar 4.6 berikut.

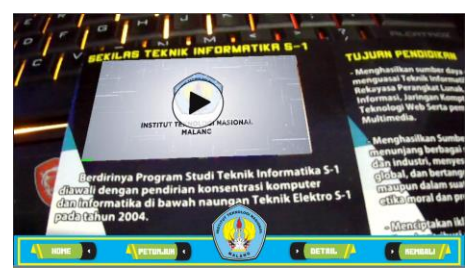

Gambar 4.6 Tampilan *scan video*

### **4.7 Pengujian Tampilan Petunjuk**

Pada pengujian Petunjuk menunjukan sebuah tampilan Menu petunjuk penggunaan, di mana menu tersebut menampilkan gambar marker yang dapat di scan di dalam brosur.seperti di tunjukan pada Gambar 4.7 berikut.

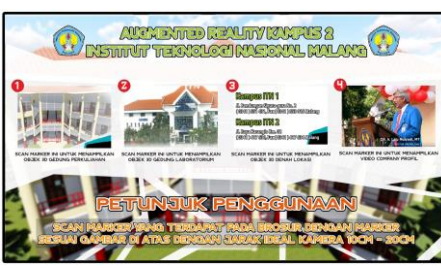

Gambar 4.7 Tampilan menu informasi

#### **4.8 Pengujian Tampilan Menu Informasi**

Pada pengujian Menu Informai menunjukan sebuah tampilan Menu Informasi yang berisikan tentang Cara penggunaan Dan Fitur – Fitur yang terdapat pada Aplikasi .seperti di tunjukan pada Gambar 4.8 berikut.

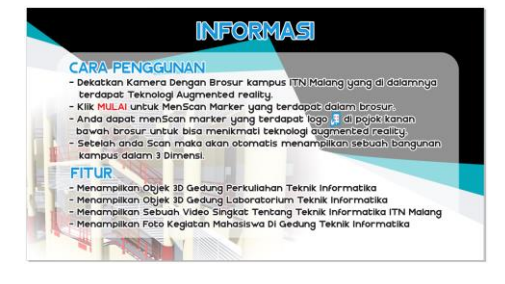

Gambar 4.8 Tampilan menu informasi

#### **4.9 Pengujian Tampilan Menu Tentang**

Pada pengujian Menu Tentang menunjukan sebuah tampilan Menu Tentang berisikan tentang Tujuan pembuatan aplikasi dan Profil Pembuat Aplikasi. seperti di tunjukan pada Gambar 4.9 berikut.

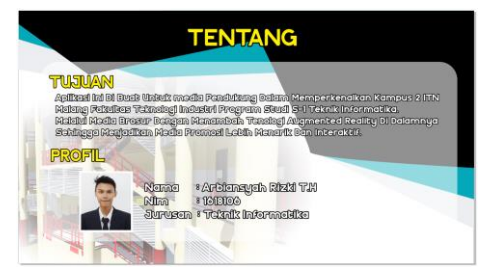

Gambar 4.9 Tampilan menu informasi

#### **4.10 Pengujian Tampilan Menu Detail**

Pada pengujian Menu Detail menunjukan sebuah tampilan berisikan tentang foto kegiatan mahasiswa teknik informatika di gedung perkuliahaan dan laboratorium teknik informatika. .seperti di tunjukan pada Gambar 4.10 berikut.

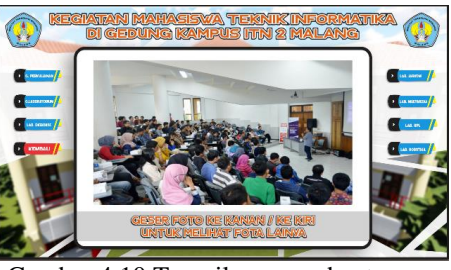

Gambar 4.10 Tampilan menu bantuan

### **4.11 Pengujian Intensitas Cahaya**

Pengujian intensitas cahaya dilakukan pada dalam ruangan dalam dua kondisi, yaitu lampu menyala dan lampu mati, di dalam ruangan dan di luar ruangan. Untuk pengujian dapat di lihat pada Tabel 4.1.

Tabel 4.1 Pengujian Intensitas Cahaya

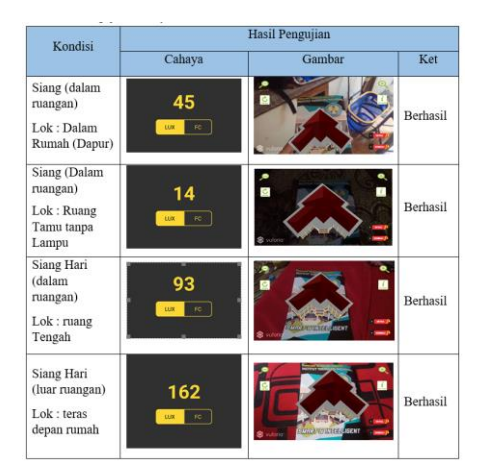

Pengujian dilakukan pada 4 tempat dengan kondisi intesitas cahaya berbeda yang di ukur menggunakan aplikasi android. Pengujian pertama dilakukan di dalam rumah pada ruangan dapur saat siang hari dengan kondisi cahaya 45 lux. Pengujian kedua dilakukan masih di dalam ruangan, yaitu di ruang Tamu dengan kondisi lampu di matgikan dan dengan kondisi cahaya 14 lux. Pengujian ketiga dilakukan di dalam ruangan yaitu di ruang tengah dengan kondisi cahaya 93, Dan pengujian terakhir, dilakukan pada siang hari di teras rumah dengan intensitas cahaya 162 lux. Dari hasil pengujain deteksi marker menggunakan intensitas cahaya didaptakan hasil semua marker dapat terdeteksi dengan rentang cahaya 14 lux sampai 162 lux. Semakin terang kondisi cahya maka akan semakin mudah untuk mendeteksi marker.

#### **4.12 Pengujian Dengan Sudut 90°, 60°, 30°**

Pengujian ini scan marker ini di lakukan dengan 3 sudut derajat yaitu 90°, 60°, 30° di lakukan di dalam ruangan, Untuk pengujian dapat di lihat pada Tabel 4.2.

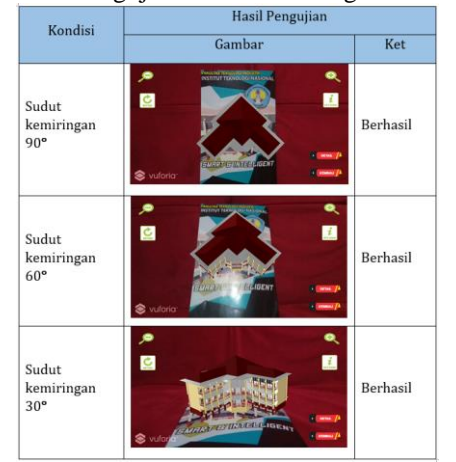

Tabel 4.2 Pengujian Sudut Kemiringan

Pengujian dilakukan pada 3 sudut kemiringan yaitu 90°, 60°, 30° untuk pengujian pertama yaitu dengan sudut kemiringan 90° dan mengahsilkan marker dapat terbaca dengan baik, pada pengujian ke dua yaitu dengan sudut kemiringan 60° dan marker juga dapat terbaca dengan baik, dana di pengujian terakhir dengan sudut kemiringan 30° marker juga masih dapat terbaca dengan baik, jadi dapat di simpulkan bahwa scan marker dengan sudut 90° 60° 30° masih dapat terbaca dengan baik.

### **4.13 Pengujian Deteksi Jarak**

Pengujian deteksi jarak ini di lakukan dengan 3 jarak yaitu dengan jarak 10Cm, 20Cm, 30Cm, Untuk pengujian dapat di lihat pada Tabel 4.2.

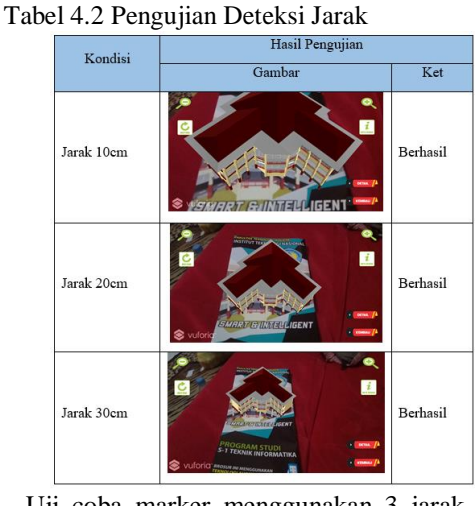

Uji coba marker menggunakan 3 jarak yaitu jarak dekat (10 cm), jarak sedang (20 cm), dan jarak jauh (30). Dengan hasil semua marker dapat terdeteksi.

Kesimpulan berdasarkan tabel uji coba jarak terhadap marker dapat diketahui jarak ideal agar marker dapat terdeteksi dengan baik adalah antara 10 cm sampai 20 cm.

#### **5. KESIMPULAN DAN SARAN 5.1 Kesimpulan**

Setelah dilakukanya pengujian pada aplikasi Penerapan Teknologi Augmented Reality Sebagai Media Pengenalan Kampus ITN 2, maka penulis mendapatkan kesimpulan sebagai berikut :

- 1. Aplikasi ini adalah berbasis android yang di dalamnya terdapat sebuh fitur yaitu menampilkan objek gedung 3D dan dapat memutar sebuah video pada saat menScan Marker.
- 2. Marker yang digunakan yaitu berupa sebuah brosur teknik informatika S1 ITN Malang yang di dalamnya sudah terbadapat teknologi Augmented reality.
- 3. Aplikasi dapat dijalankan menggunakan Android dengan minimum sistem operasi Marsmellow 6.0 dan RAM 2 GB.
- 4. Marker dapat terdeteksi dengan baik pada rentang jarak 10 cm sampai 30 cm.
- 5. Marker dapat terdeteksi dengan baik pada sudut kemiringan 90° sampai 30°.
- 6. Kondisi yang baik untuk proses scan marker disarankan dengan pencahayaan yang terang di dalam ruangan maupun di luar ruangan.

### **5.2 Saran**

 Berdasarkan penelitian yang telah dilakukan maka penulis dapat memberikan saran-saran untuk pengembangan selanjutnya karena penelitian ini masih terdapat banyak kekurangan, sehingga untuk penyempurnaan dapat ditambahkan :

- 1. Aplikasi Penerapan Teknologi Augmented Reality Sebagai Media Pengenalan Kampus ITN 2 dapat di akses secara online.
- 2. Aplikasi dapat di setting high/medium/low untuk grafik saat memunculkan objek 3D.

# **DAFTAR PUSTAKA**

- [1] Nugroho Fajar.2013. Markerless. augmented reality sebagai media promosi dengan platform android, semarang
- [2] Sembiring.et al.2019. Markerless. augmented reality sebagai produck furniture, Batam : Universitas politeknik negeri Batam.
- [3] Apriansyah.et al.2017.Markerless. Aplikasi Pengenalan Hewan dengan Teknologi Marker Less Augmented Reality Berbasis Android : Universitas Nasional.
- [4] Prita Haryani,et al. 2017.Augmented Reality interaktif dalam pengenalan cagar budaya kepada masyarakat . Semarang.
- [5] Gonydjaja.et al.2014.Markerless. Aplikasi Museum Zoologi Berbasis Augmented Reality, Jakarta.
- [6] Candra. 2014, Perancangan Sistem Interaksi Berbasis Teknologi Augmented Reality pada Sampul Media Promosi Cetak.
- [7] Laxuardy, Senja. 2012. Augmented Reality : Masa Depan Interaktivitas, https://tekno.kompas.com/read/2012/04/ 09/12354384/Augmented.Reality.Masa. Depan.Interaktivitas. (Kamis, 23 May 2019 1.54 PM).
- [9] Kurniawan, .K, 2011. Apa itu Android. Pengertian Android Secara Singakt. http;//thekaku.com/apa-itu-Android-pengertian-Android-secara-singkat. (Kamis, 23 May 2019 1.54 PM).
- [10] Pressman, Roger. 2002. Rekayasa Perangkat Lunak Pendekatan Praktisi. Yogyakarta
- [11] Bunny, D. 2016. Sejarah dan pengertian dan kegunaan dari aplikasi blender. https://dsbunny.wordpress.com/2015/05/26/sejar ah-pengertiandan-kegunaan-dari-aplikasiblender-3d/. (Kamis, 23 May 2019 1.54 PM).